## Jak nainstalovat váš Vodafone Station Fibre

- **1.** Konce optického kabelu dodaného v krabici zapojte do konektoru (10) umístěného ve stojánku a do zásuvky optického připojení na zdi.
- **2.** Připojte dodaný napájecí kabel do napájecího portu (5) a do funkční, snadno dostupné elektrické zásuvky.
- **3.** Zapněte stanici pomocí tlačítka napájení. Připomínáme, že o instalaci a první připojení se postará technik. Doporučujeme je proto později nepřepojovat, aby nedošlo ke ztrátě kvality.  $\sim$   $\sim$   $\sim$ **Vodafone-CMMMMMMMM**   $\sum_{i=1}^{n}$

## Váš Vodafone Station Fibre vás vítá

## **1 2 telefonní porty**

- **2 3 gigabitové LAN porty a 1 gigabitový WAN/LAN port**
- **3 2 USB 2.0 porty** pro připojení pevného disku, síťové tiskárny a dalších zařízení
- **4 Zapínací tlačítko**
- **5 Zdířka napájení**
- **6 Stavové LED diody**
- **7 Štítek s názvem a heslem vaší WiFi sítě** er<br>Power us<br>2
- **8 Tlačítko pro vypnutí a zapnutí Wi-Fi**
- **9 Tlačítko WPS**
- **10 Resetovací** tlačítko pro uvedení do továrního nastavení
- **11 Optický konektor**

## Stavy LED diod Wi-Fi štítek

- **1 POWER** (Svítí bíle) Zapnuto
- (Rychle bliká červeně) Systémová chyba
- **2 INTERNET** (Svítí bíle) Připojeno k internetu
- (Pomalu bliká bíle) Probíhá synchronizace
- (Svítí červeně) Není připojeno k internetu
- **3 PHONE**
- (Svítí bíle) Telefonní linka je aktivní a volná
- (Pomalu bliká bíle) Probíhá hovor / linka je obsazena
- (Svítí červeně) Telefonní linka není k dispozici

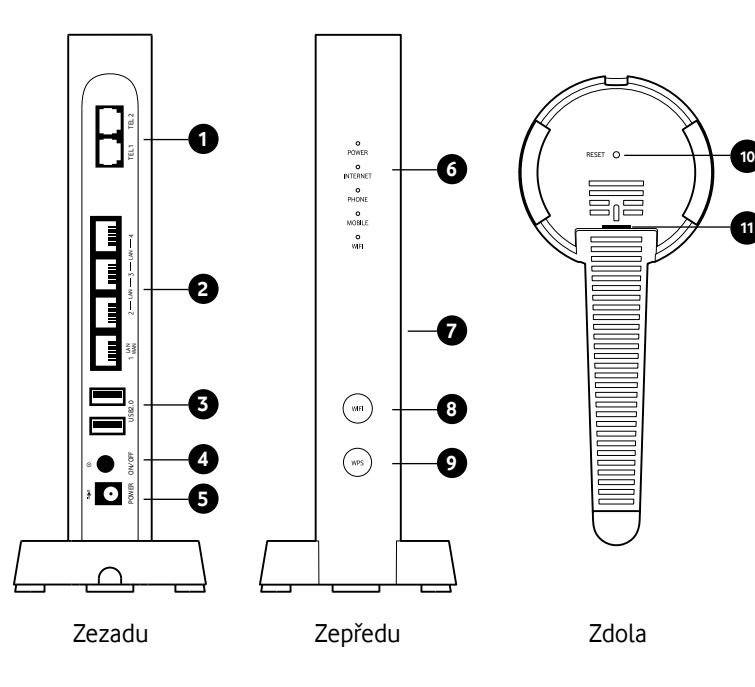

## **4 MOBILE**

- (Svítí bíle) USB modem je připojen k mobilní síti
- (Rychle bliká bíle) Příchozí nebo odchozí hovor

### **5 WIFI**

- (Svítí bíle) Wi-Fi je aktivní
- (Pomalu bliká červeně) Wi-Fi je aktivní, ale nechráněná heslem POWER ON/OFF USB2.0 TEL 1 TEL 2 LAN WAN LAN LAN
- (Rychle bliká bíle) Probíhá synchronizace pomocí WPS
- (Pomalu bliká červeně 5 vteřin) WPS připojení selhalo **POWER**

 **11**

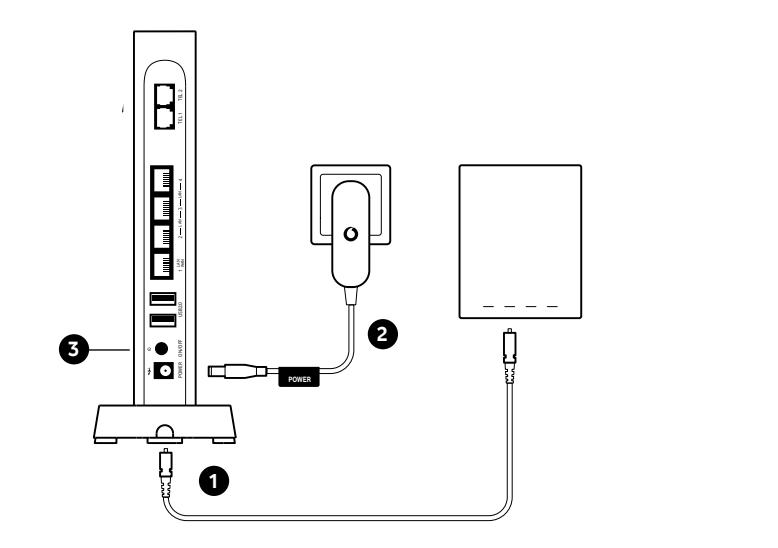

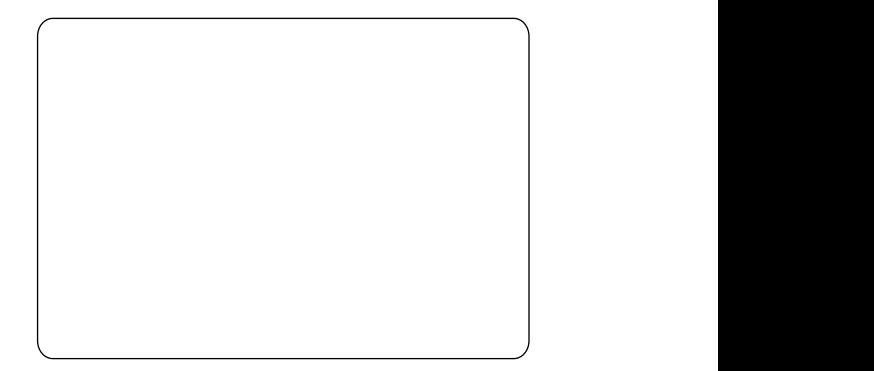

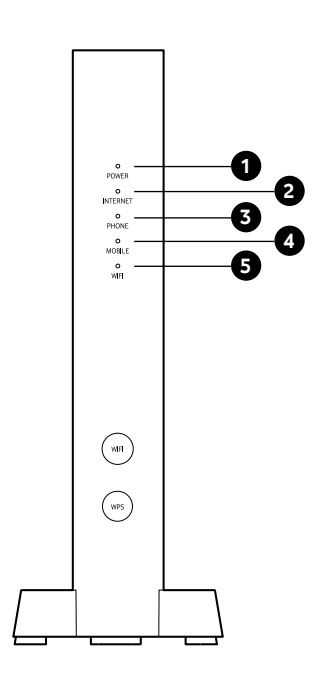

## Jak připojit vaše zařízení

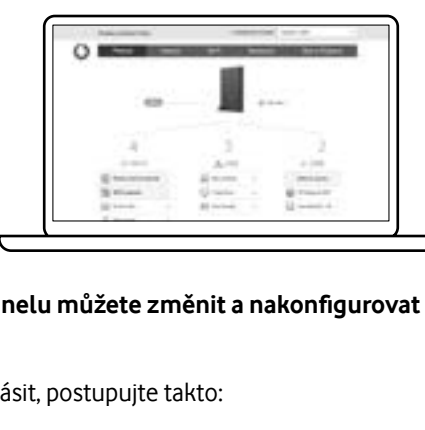

- **A Připojte svá zařízení k síti Wi-Fi (např. chytrý telefon nebo tablet)**  Vyhledejte na svém zařízení dostupné sítě Wi-Fi, vyberte název vaší sítě Wi-Fi a zadejte heslo. Tyto informace jsou uvedené na štítku na boku Vodafone Station Fibre.
- **B Připojte svá zařízení pomocí ethernetového kabelu (např. notebook nebo PC).** Připojte jeden konec ethernetového kabelu k portu LAN vašeho zařízení a druhý konec k jednomu ze žlutých portů LAN na zadní straně Vodafone Station Fibre. Můžete použít ethernetový kabel, který je součástí balení.

# Jak se přihlásit do nastavení

**Z ovládacího panelu můžete změnit a nakonfigurovat některá nastavení.**

Chcete-li se přihlásit, postupujte takto:

Většinu problémů lze vyřešit tímto způsobem. Pokud problém přetrvává, Zkontrolujte, zda je vaše Vodafone Station zapnutá a zda LED dioda Internet svítí červeně. Pokud ano, zkontrolujte, zda je optický kabel správně zasunut do příslušného konektoru, který se nachází ve stojánku. Pokud je kabel připojen správně, restartujte Vodafone Station Fibre pomocí vypínače. kontaktujte zákaznický servis.

### Mohu vypnout Vodafone Station Fibre, pokud službu nepoužívám?

- **1.** Ve vašem zařízení připojeném (přes WiFi nebo ethernetový kabel) k vašemu Vodafone Statiton Fibre otevřete internetový prohlížeč (např. Google Chrome) a zadejte adresu **http://vodafone.station**
- **2.** Zadejte uživatelské jméno (User) a heslo (Password Router) do příslušných polí, která jsou uvedena na štítku na boku vaší Vodafone Station Fibre. **Poznámka**: Nejsou to stejné údaje, které používáte pro připojení Wi-Fi, ale údaje pro přihlášení do nastavení Vodafone Station Fibre.

Časté dotazy

### **Kam mohu umístit Vodafone Station Fibre?**

Doporučujeme ponechat Vodafone Station Fibre na místě, které zvolil technik. Umístění je zvoleno tak, aby zabezpečilo optimální pokrytí WiFi signálem. V případě potřeby přesunout Vodafone Station Fibre na jiné místo berte v potaz křehkost a délku optického kabelu. Vyhněte se umístění Vodafone Station Fibre přímo na zem, dejte přednost umístění na vyšší místo s dobrým větráním a mimo zdroje tepla.

### **Nemohu se připojit k internetu a volat, co mám dělat?**

Ano. Doporučujeme však ponechat Vodafone Station Fibre stále zapnutou, abychom vám mohli poskytovat ty nejlepší možné služby.

### **Jak mohu získat více informací a požádat o pomoc?**

Najdete je na stránce pece.vodafone.cz nebo se zeptejte TOBiho. Získáte tak přístup ke všem informacím, které potřebujete.

Údaje pro připojení k Wi-Fi síti a pro přístup do nastavení

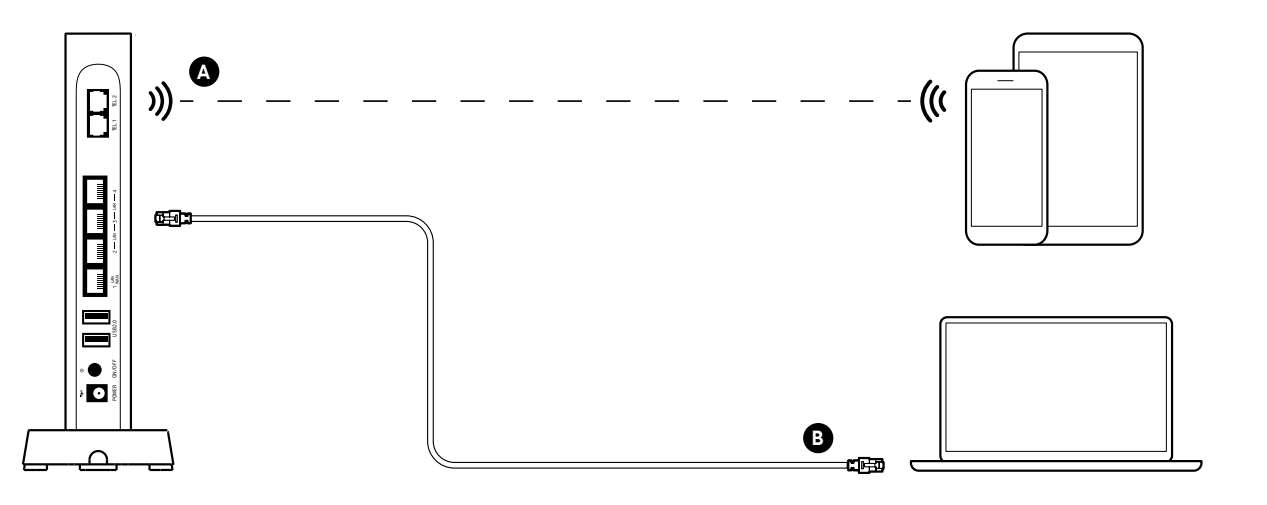

© 2023 Vodafone Limited. Všechna práva vyhrazena pro Vodafone nebo vlastníkům licencí třetích stran. Materiály nesmějí být použity nebo kopírovány jako celek ani jejich části bez předchozího písemného souhlasu Vodafone Limited. Vodafone a loga Vodafone jsou registrovány jako ochranné známky skupiny Vodafone Plc.

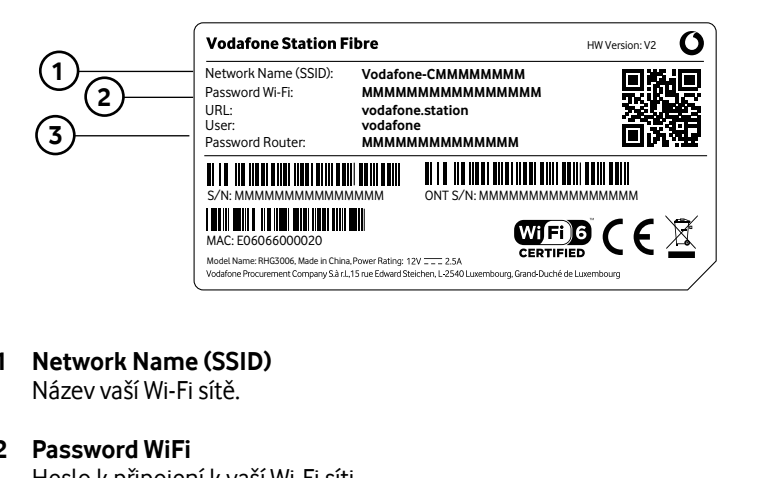

The Wi-Fi CERTIFIED logo is a registered trademark of the Wi-Fi Alliance. Wi-Fi CERTIFIED™ is a trademark of the Wi-Fi Alliance.

## Vodafone Station Fibre

Příručka rychlého nastavení

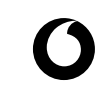

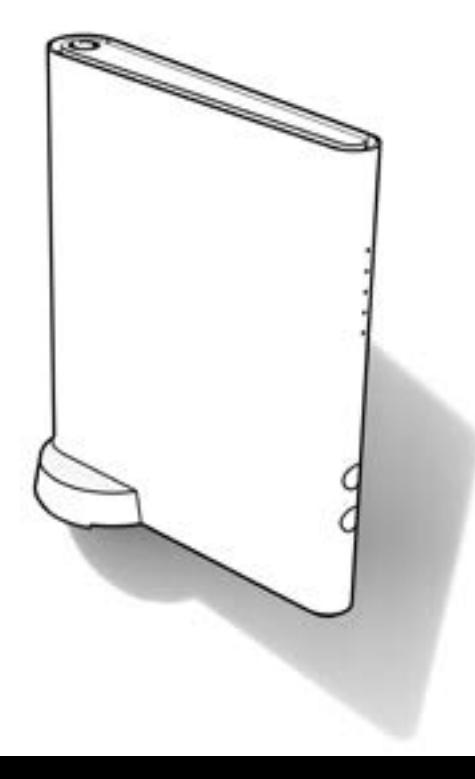

- **1 Network Name (SSID)** Název vaší Wi-Fi sítě.
- **2 Password WiFi** Heslo k připojení k vaší Wi-Fi síti.
- **3 URL, User and Password Router** Údaje pro přihlášení do nastavení zařízení.